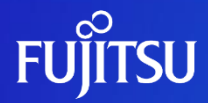

### **SAN Boot コールドスタンバイ 活用ガイド**

2016年7月(第1.0版) 富士通株式会社

0 © 2016-2023 Fujitsu Limited

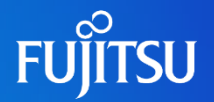

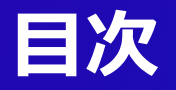

### ■ はじめに

- ■1. SAN Boot コールドスタンバイの概要
- ■2. SAN Boot コールドスタンバイの活用方法

■3.サーバ切り替えの作業概要

### **はじめに 1/2**

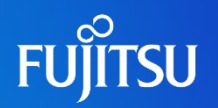

### ■目的

■SAN Boot コールドスタンバイは、運用中のサーバに障害が発生した時に、 手動で別のサーバに切り替える運用です。本書では、SAN Boot コールドスタ ンバイ構成を活用する方法について紹介します。

◼ 対象読者

- ■SPARC M10の冗長化構成を検討されている方。
- ■SAN Boot コールドスタンバイの導入を検討されている方。
- 以下の知識をお持ちであることを前提としています。
	- Oracle Solaris 10の基礎知識
	- Oracle Solaris 11の基礎知識
	- SAN Bootの基礎知識

#### ■留意事項

- Oracle SolarisをSolarisと表記することがあります。
- ■本書では、サーバ仮想化(Oracle Solaris ゾーン、Oracle VM Server for Oracle)は対象としていません。

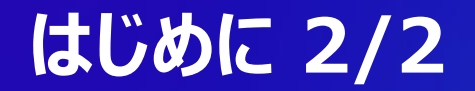

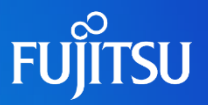

#### ■ドキュメントの位置付け

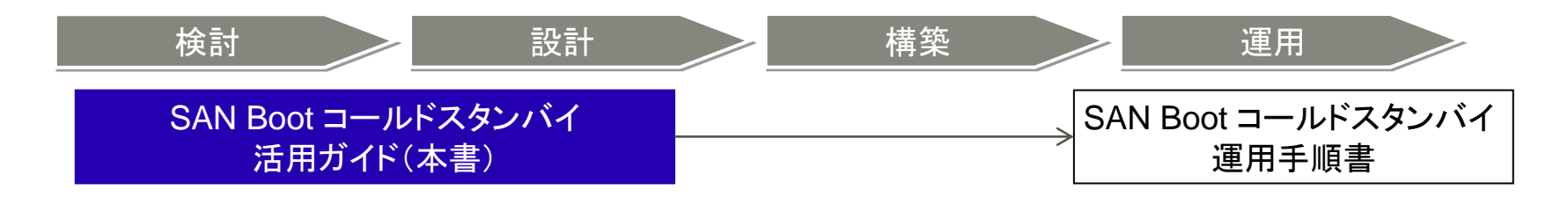

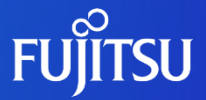

## **1. SAN Boot コールドスタンバイ の概要**

### **SAN Boot コールドスタンバイの概要**

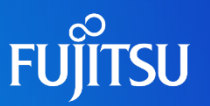

#### ■SAN Boot コールドスタンバイとは

■ SAN Boot を使用したサーバの冗長化の仕組みです。

- ■ハード障害などの理由によりサーバが使用できなくなった場合に、待機系の サーバを代替機として手動で切り替える形態です。
- ■システムボリュームをサーバ間で共有するため、運用系サーバと待機系サー バで同一の環境を起動できます。

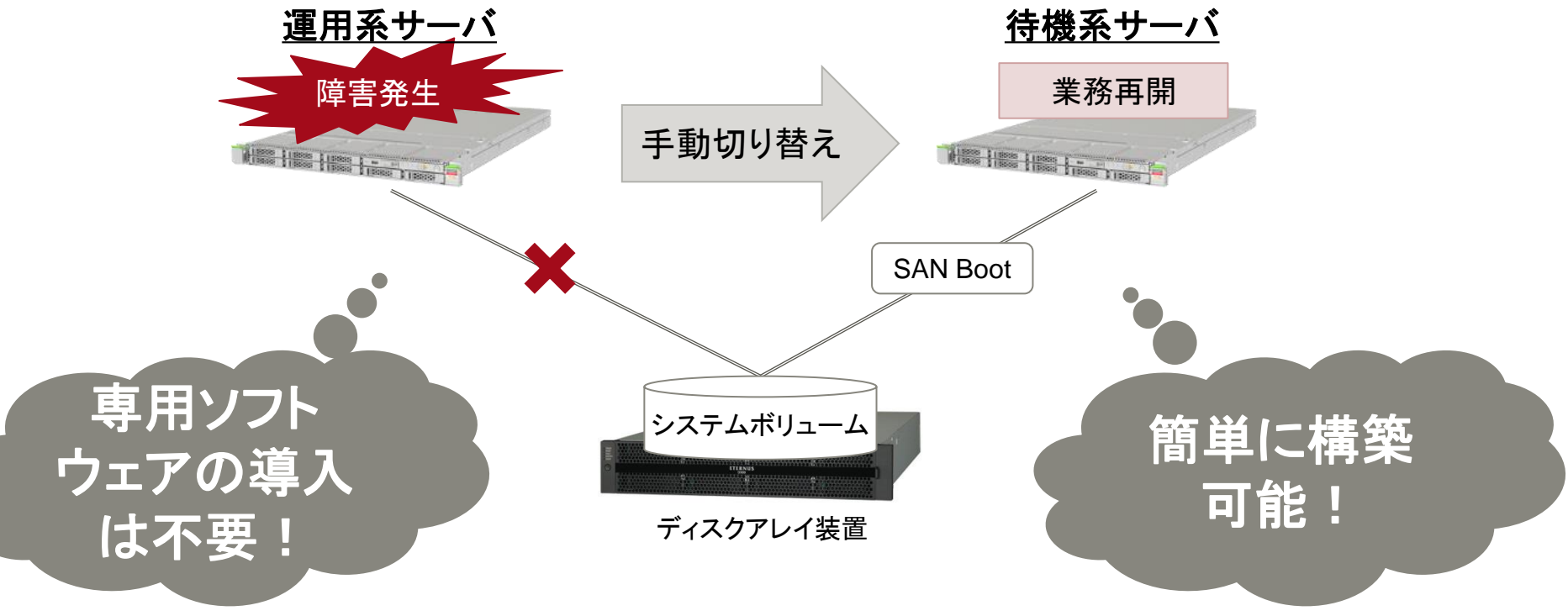

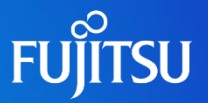

#### ■ハードウェア動作条件

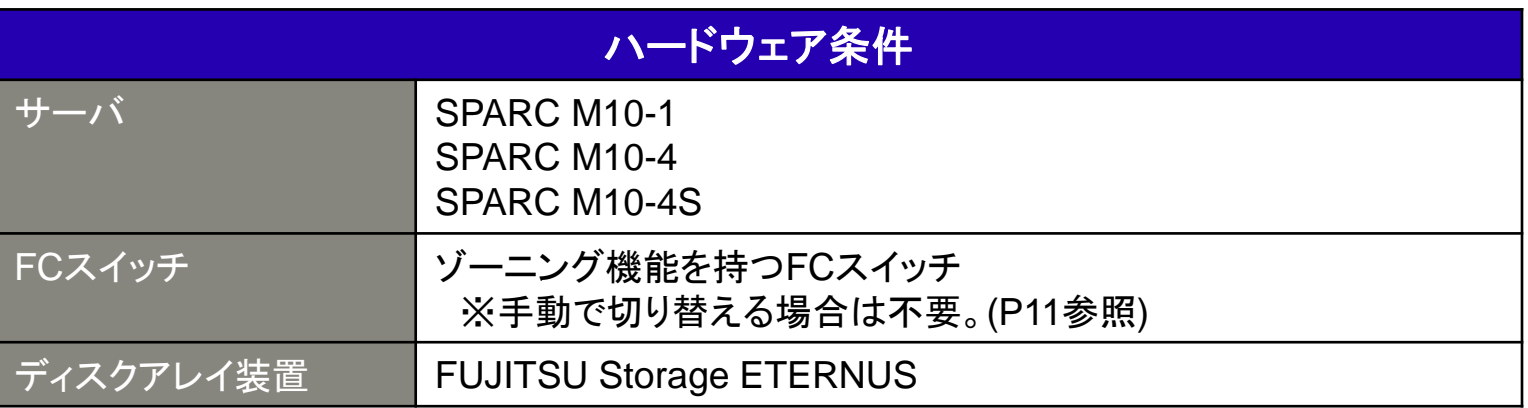

#### ■ソフトウェア動作条件

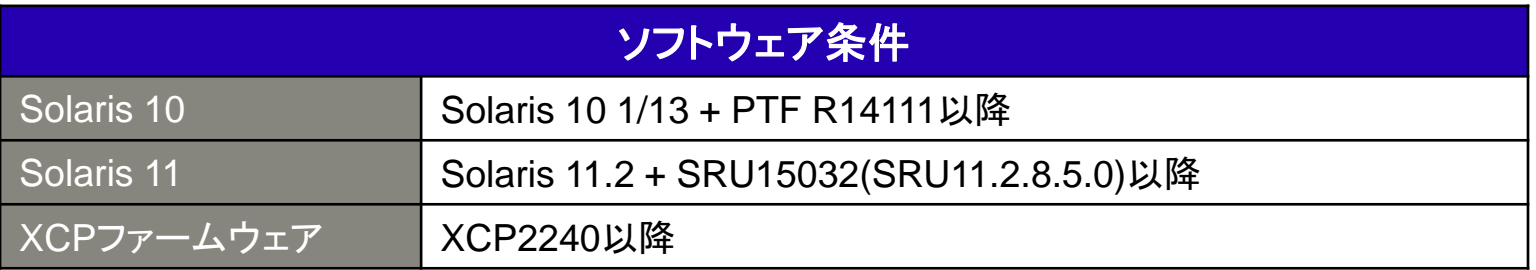

• SPARC M10-4Sのビルディングブロック構成を使用する場合、1物理パーティション構成(3ビルディングブロック以 内)とする必要があります。

### **SAN Boot コールドスタンバイの注意点 1/2**

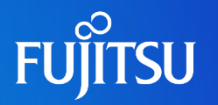

#### ■ハードウェア構成

- 運用系サーバと待機系サーバは、CPU、メモリ、PCIカード、内蔵ディスクなど のハードウェアコンポーネントの搭載数および搭載位置が同一である必要が あります。また、以下の内容も一致する構成としてください。
	- PCIカードのファーム版数
	- サーバの機種
	- サーバのXCP版数
	- CPUの周波数
	- メモリサイズ
- システム(OS)の設定
	- 運用系サーバと待機系サーバでシステムを二重起動させないようにするため、 OSの自動起動パラメータ(auto-boot)を無効(false)に設定することを推奨し ます。
	- ■システムボリュームを含むディスクについては、容量を2TiB以下として、SMIラ ベルを指定する必要があります。

### **SAN Boot コールドスタンバイの注意点 2/2**

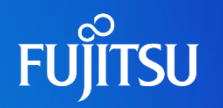

#### ◼ 運用

- XSCFの内部時計のずれを防止するために、少なくとも半年に1度は、待機系 サーバを起動させることを推奨します。
- ■業務システム用のシステムボリュームの他に、保守用のシステムボリューム (保守用OS)が必要になります。 ⇒次ページに詳細を記載

### **保守用OSについて**

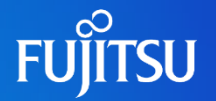

#### ■ 業務システムのOSとは別に、保守用のOSを構築しておきます。

• 障害などで待機系サーバに切り替えて運用している際、運用系のサーバに切り戻す 前に、装置の正常性確認が必要です。その際に保守用OSを使用します。

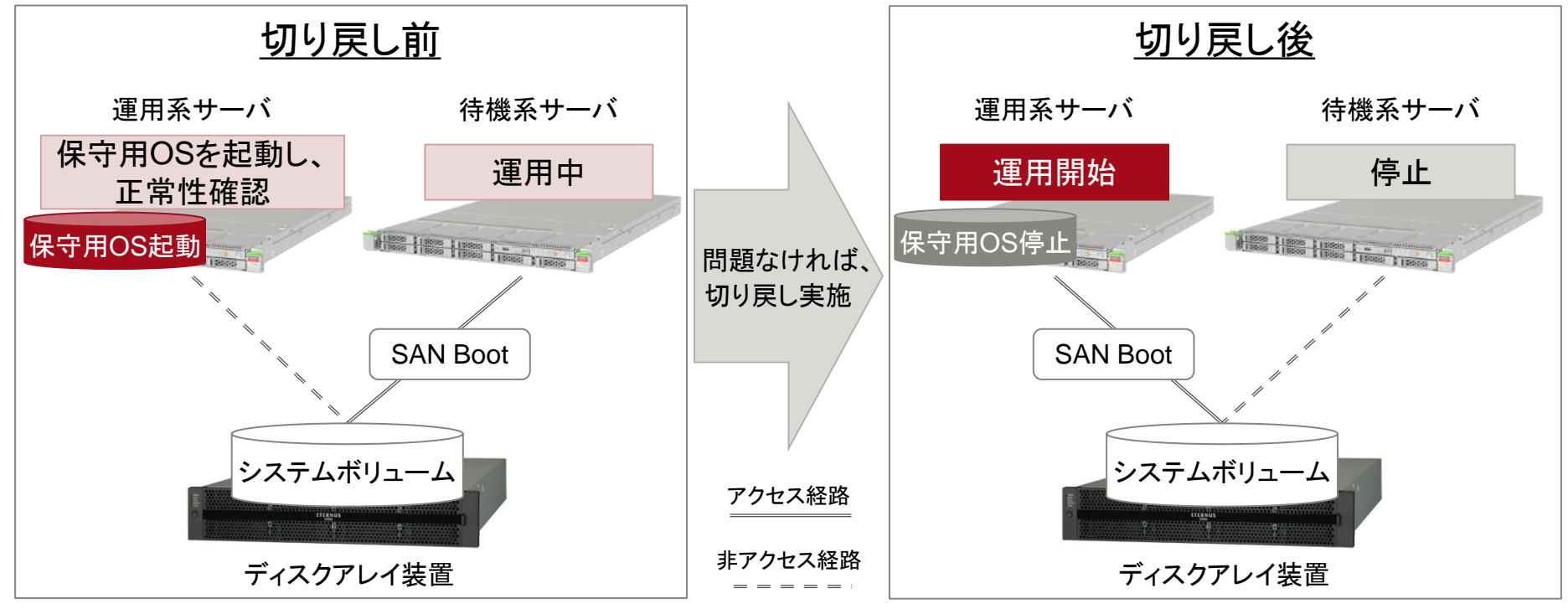

- 保守用OSからは、業務で使用するシステムボリュームへのアクセスができないように設定してください。
- 保守用OSの領域は、内蔵ディスク、外部ストレージ、およびネットワークブート環境のいずれも利用可能です。
- 互換性の問題を防ぐために、パッチ/SRUの版数を業務用OSと一致させてください。
- 装置の正常性確認とは、OSが正常に起動できること、障害が解消されている確認などを指します。

### **ハードウェア構成**

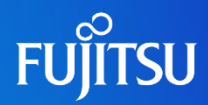

### ■運用系サーバと待機系サーバでシステムボリュームを共有します。 ■システムボリュームと同様に、データボリュームを共有することも可能です。

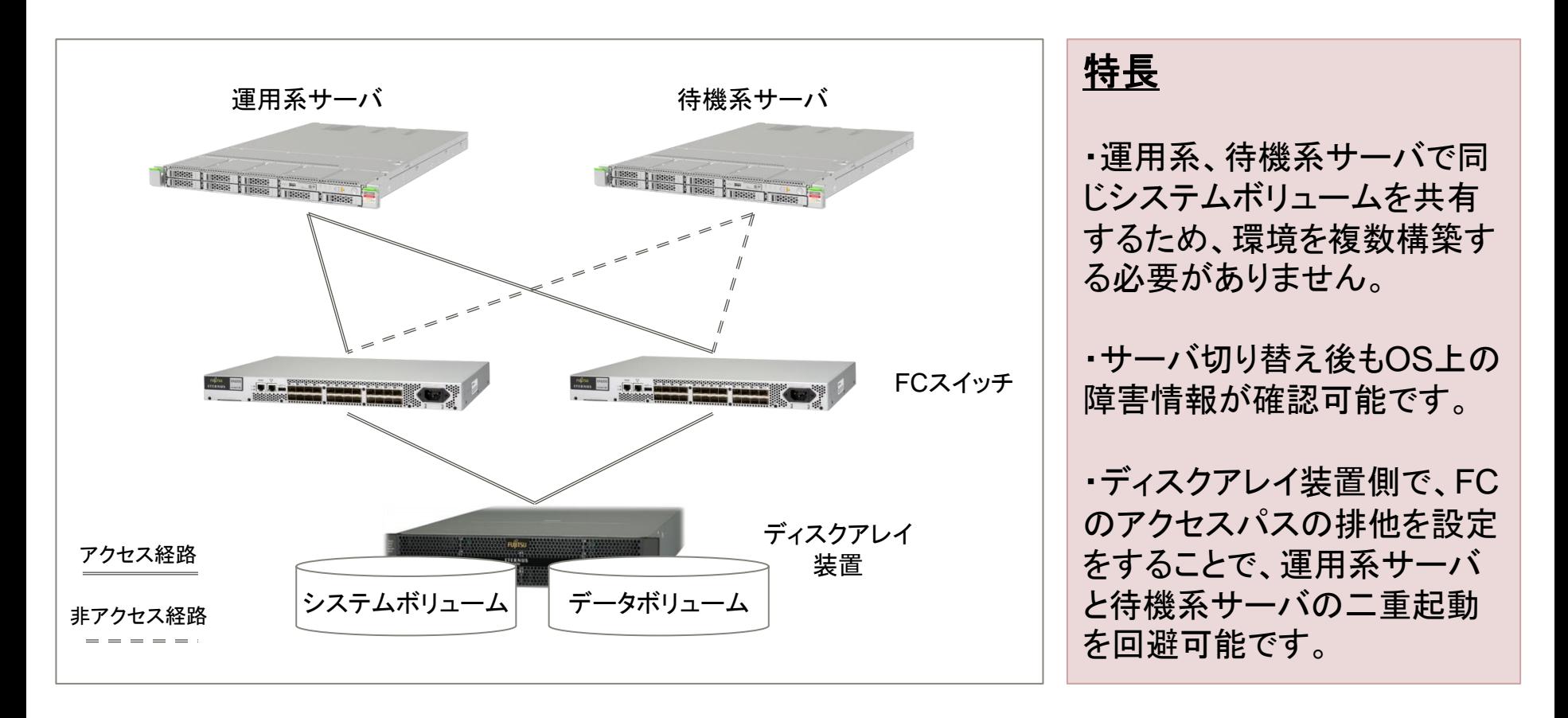

### **(参考)FCスイッチを使用しない構成**

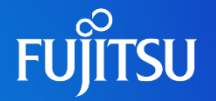

#### ■ サーバとディスクアレイ装置を直結する構成も可能です。

■ サーバ切り替え時にケーブルの差し替え作業が必要となります。

- 本構成でケーブルを差し替える場合は、運用系サーバのケーブルのディスクアレイ装置側を 抜いて、待機系サーバから来ているケーブルを同じ口に差してください。
- 本構成の場合は、ディスクアレイ装置側でFCのアクセスパスの排他設定をするのではなく、 両サーバからアクセス可能な設定とする必要があります。

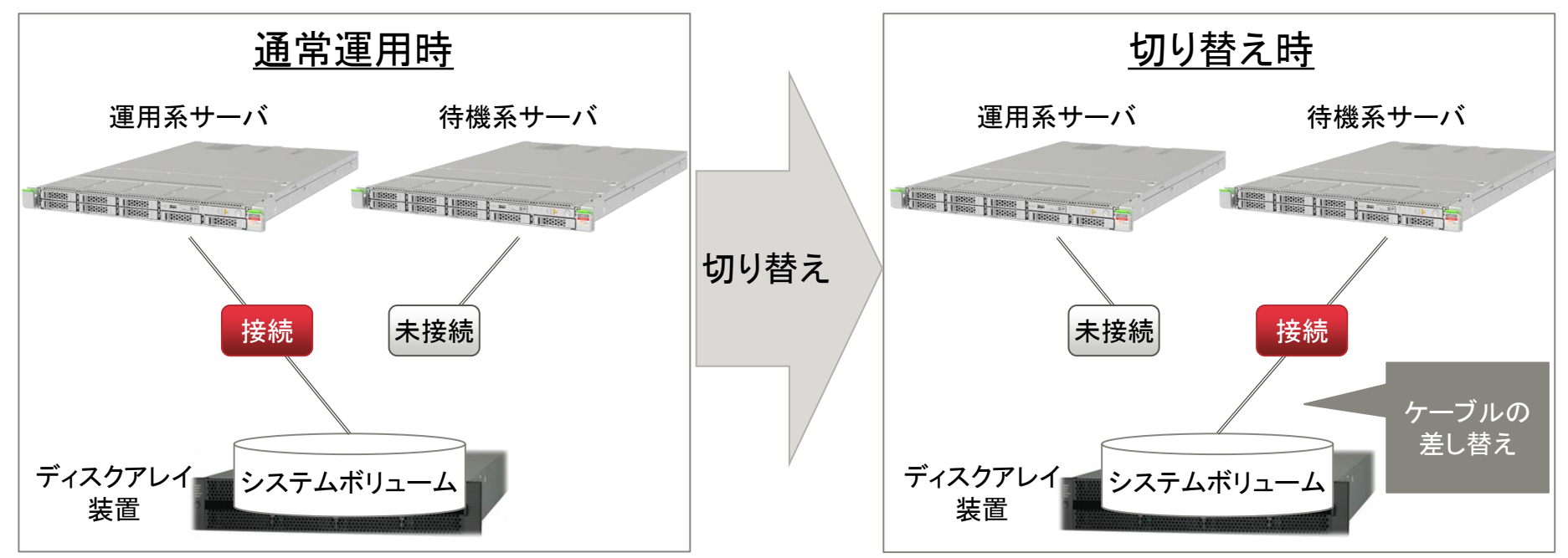

- FCスイッチを使用した構成の場合、リモートでサーバ切り替えが可能です。
- 本書では、FCスイッチを使用した構成を中心に記述しています。

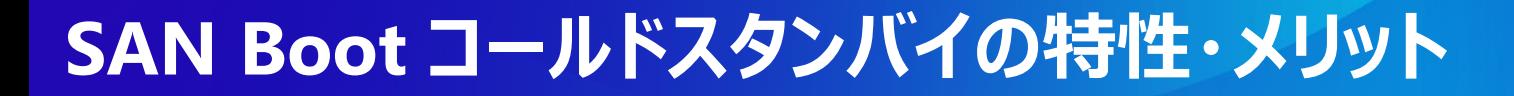

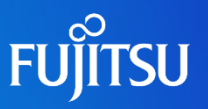

### ■ HAクラスタとの比較

■サーバ冗長化の代表的な方法であるHAクラスタと比較して、 以下のような特性があります。

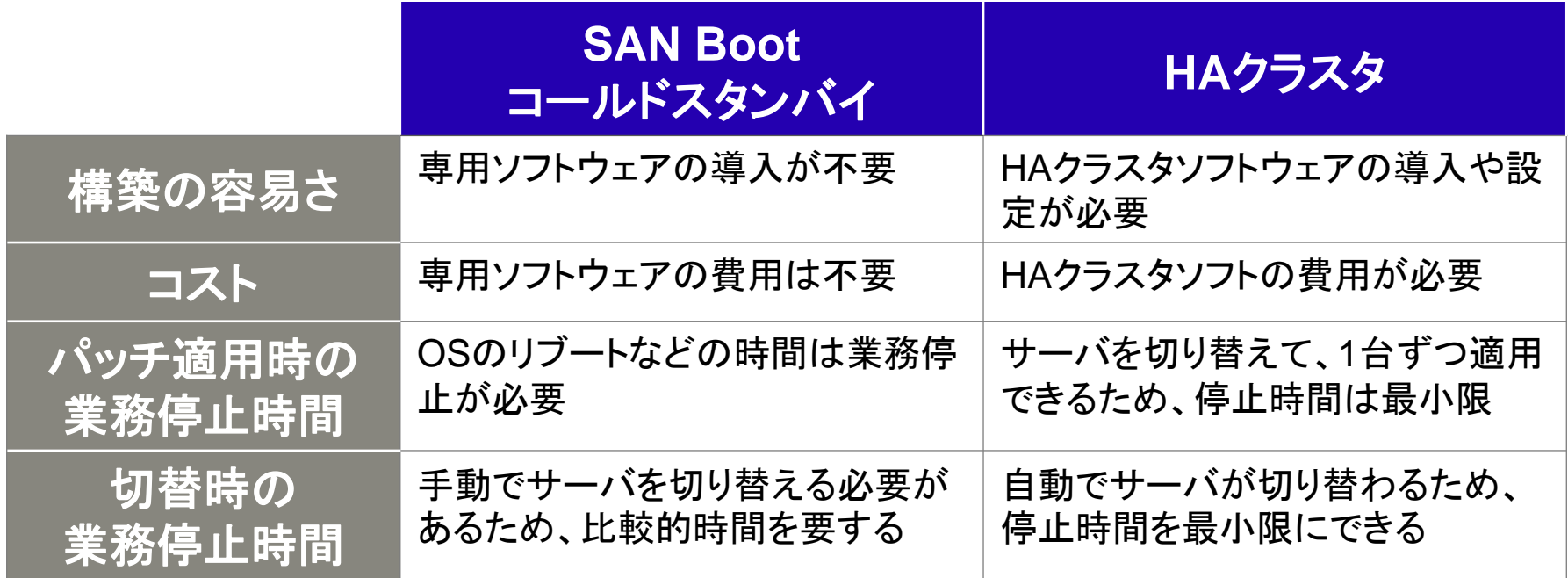

■ SAN Bootコールドスタンバイの適用シーン

■導入コストを抑えて、サーバを冗長化させる場合に適しています。

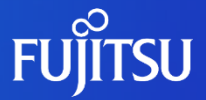

# **2. SAN Boot コールドスタンバイ の活用方法**

### **効果的な3つの活用方法**

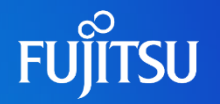

### 活用方法①

#### ◼ **1**台の待機系サーバで、複数台の運用系サーバをカバー

• システムボリュームを共有できるため、複数の運用系サーバの内どれが停止しても、 1台の待機系のサーバで、同様の環境で起動することができます。

## 活用方法②

#### ■ 待機系サーバを開発環境として有効活用

• 通常、コールドスタンバイの待機系サーバは停止状態ですが、開発環境として使用 することで、待機系サーバも有効に活用できます。

### 活用方法③

#### ◼ 待機系サーバの**CPU**の費用を削減

• CPUコア アクティベーション機能を使用して、待機系サーバに切り替える際に運用 系のCPUライセンス(コア アクティベーション)を待機系に移動することが可能です。 待機系サーバのCPUの費用を最小限にして、コストを削減できます。

(次ページ以降に各内容を詳しく記載しています。)

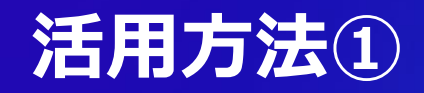

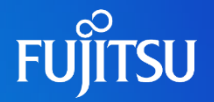

- ■1台の待機系サーバで、複数台の運用系サーバをカバー
	- ■複数台の運用系サーバで1台の待機系サーバを共有する、「N+1」の構成も 導入できます。このように、待機系サーバの台数を削減することができます。

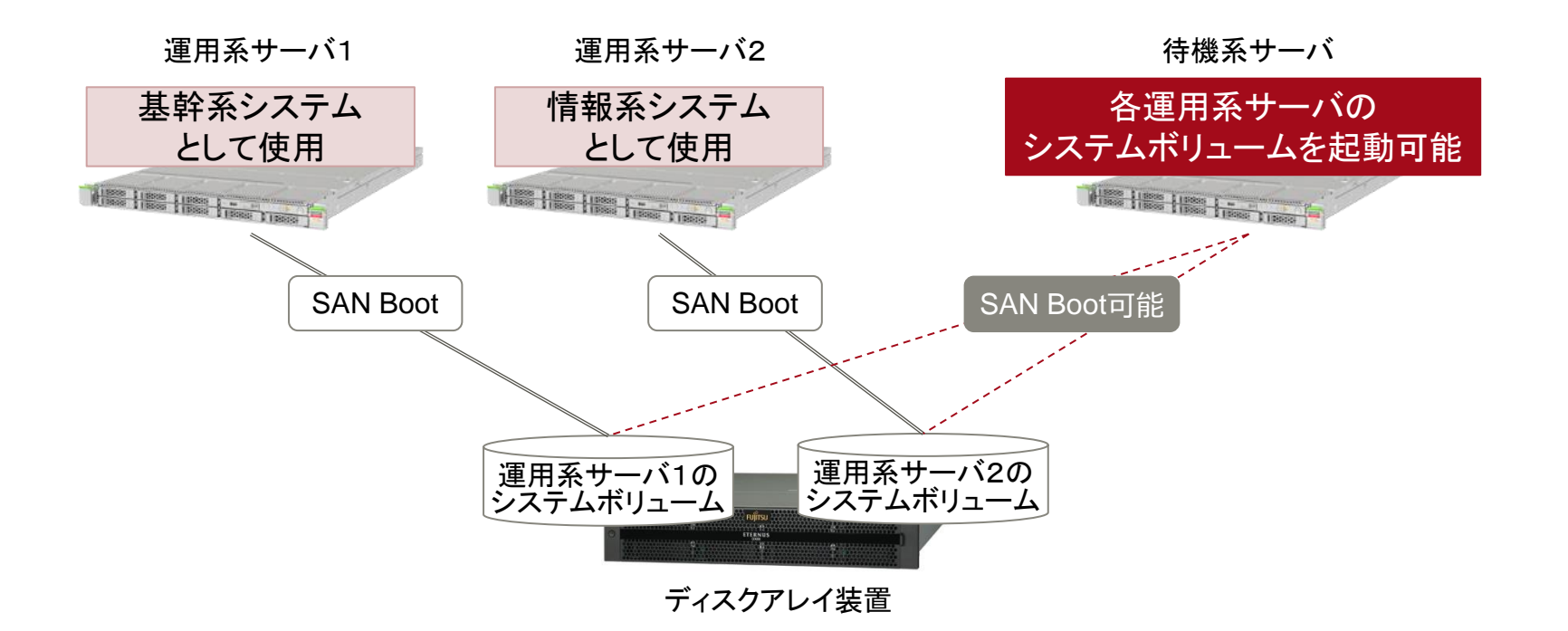

• 2台以上の運用系サーバで障害が発生した場合は、 1台の待機系サーバでは対応できません。 2台以上のサーバ障害を考慮する場合については、待機系サーバを2台以上用意する必要があります。

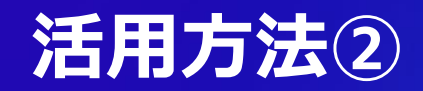

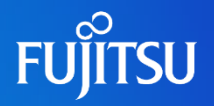

#### ◼ 待機系サーバを開発環境として有効活用

◼ 通常時は待機系サーバを開発環境などの用途に使用できます。

• 待機系サーバをローカルディスクや運用系と別の外部ディスクなどで起動させます。

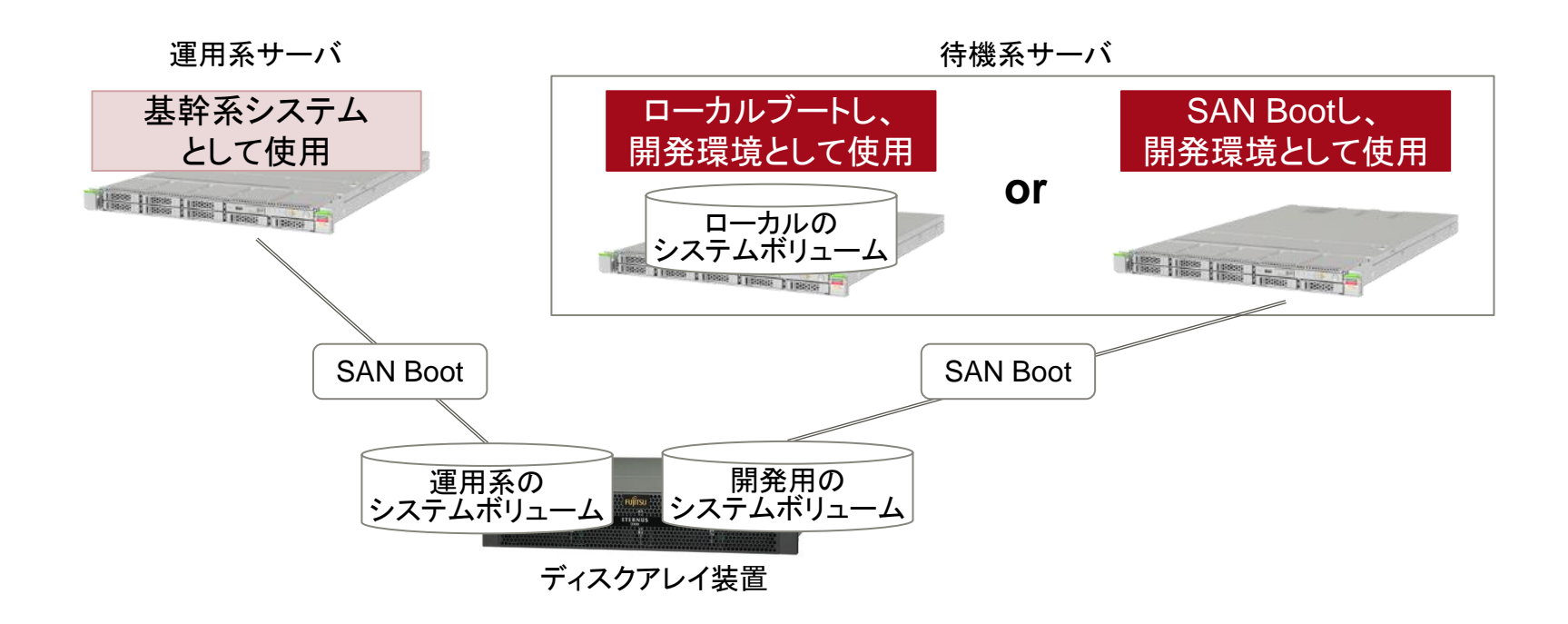

• 運用系サーバのシステムボリュームには影響なく、待機系サーバを開発環境として使用することが可能です。

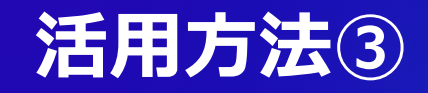

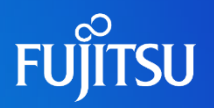

#### ◼ 待機系サーバのCPUの費用を削減

- 待機系サーバへ切り替える際に、運用系サーバで使用していたCPUコア アク ティベーションキーを待機系に移動して運用することができます。
- ■切り替え時にCPUコア アクティベーションキーを待機系サーバへ移動するた め、待機系サーバのCPUを最小限の構成にすることが可能になります。

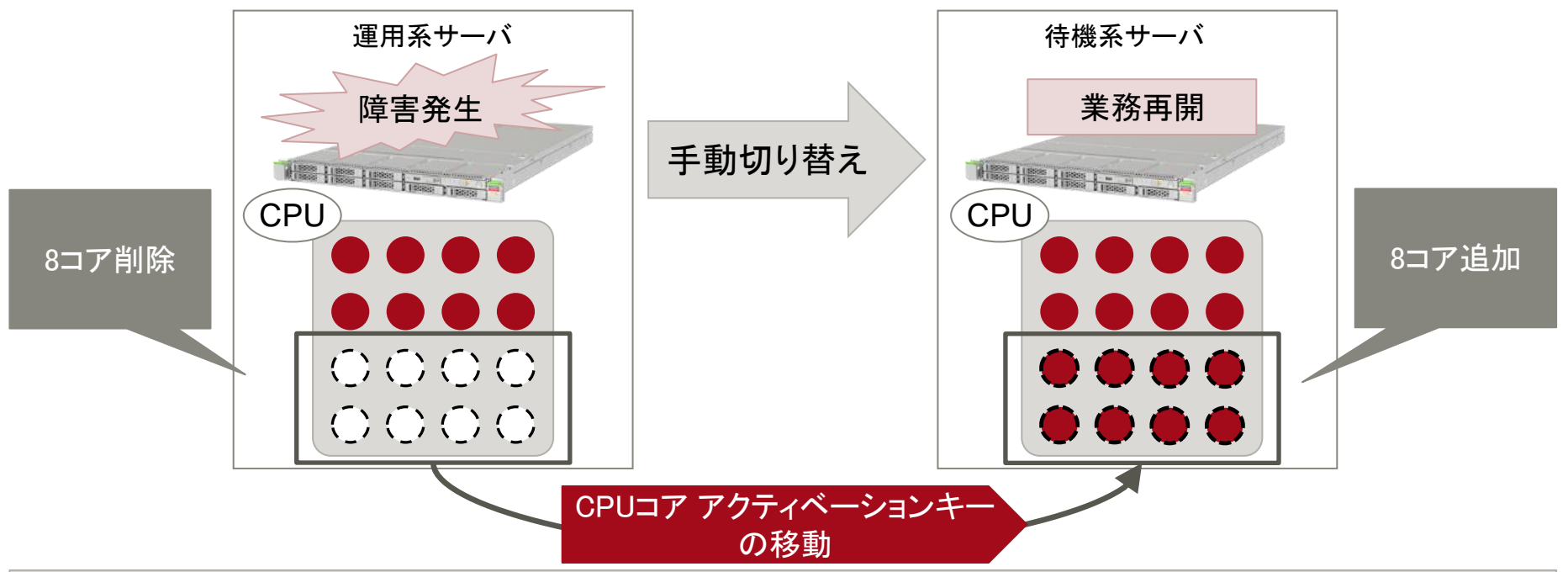

- CPUコア アクティベーションキーの移動は、XSCF上から手動で実施する必要があります。
- CPUコア アクティベーション機能の詳細については、以下をご参照下さい。 <http://www.fujitsu.com/jp/products/computing/servers/unix/sparc/featurestories/technology/scalability/cod/>

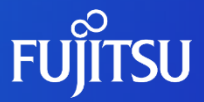

## **3. サーバ切り替えの作業概要**

■ 運用系サーバから待機系サーバへ業務を切り替える際の、大まかな 手順と作業内容を解説します。

### **SAN Boot コールドスタンバイ構成例**

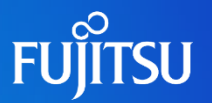

- ■本章は、以下の構成をベースに解説しています。
	- SPARC M10-1を2台、FCスイッチ(ETERNUS SN200シリーズ)、およびディ スクアレイ装置(ETERNUS DXシリーズ)で構成しています。

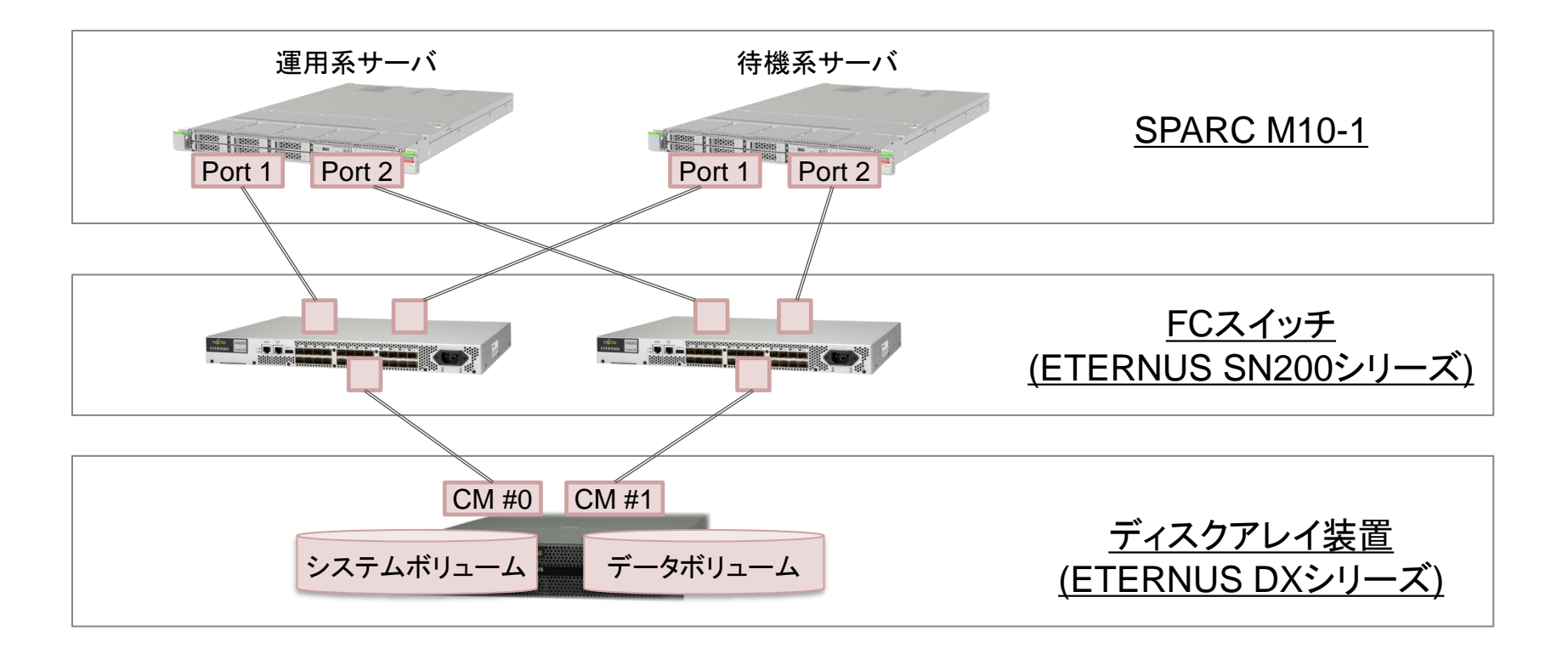

• 別冊の運用手順書についても、この構成に基づいています。

### **切り替えまでの流れ**

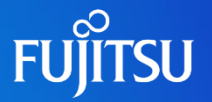

#### ■運用系サーバ作業

- 1. サーバの停止 (既に停止している場合は不要)
- 2. CPUコア アクティベーションキーの削除 (CPUコア アクティベーションの移動を実施しない場合は不要です。P17を参照)

#### ◼ ディスクアレイ装置作業

3. ボリュームアクセスの設定変更 (ETERNUSのLUNグループ関連付け設定の変更)

#### ■ 待機系サーバ作業

- 4. サーバの停止 (既に停止している場合は不要)
- 5. CPUコア アクティベーションキーの追加 (CPUコア アクティベーションの移動を実施しない場合は不要です。P17を参照)
- 6. 時刻確認/設定
- 7. サーバの起動
- 8. ZFSプールのインポート (必要に応じて実施)

※作業時間は、検証環境で測定した例であるため、 環境により変動します。

全体で

約50分※

- 時刻の設定は、切り替え時に待機系サーバの時刻が現在時刻と合ってない場合に実施します。
- ZFSプールのインポートについては、データボリュームを使用時に必要な場合があります。
- 別途、運用系サーバの障害情報の採取や調査が必要になります。
- 環境によっては、上記作業以外にミドルウェアやアプリケーションの再設定が必要な場合があります。

### **LUNグループ関連付け設定の変更について**

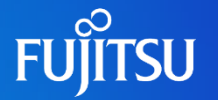

- ■排他制御としてLUNグループ関連付け設定の変更が必要です。
	- ■ディスクアレイ装置のLUNグループ関連付け設定の変更によって、各ボリュー ムと各サーバのWWPNの組み合わせを変更し、ボリュームの認識できるサー バを切り替えます。

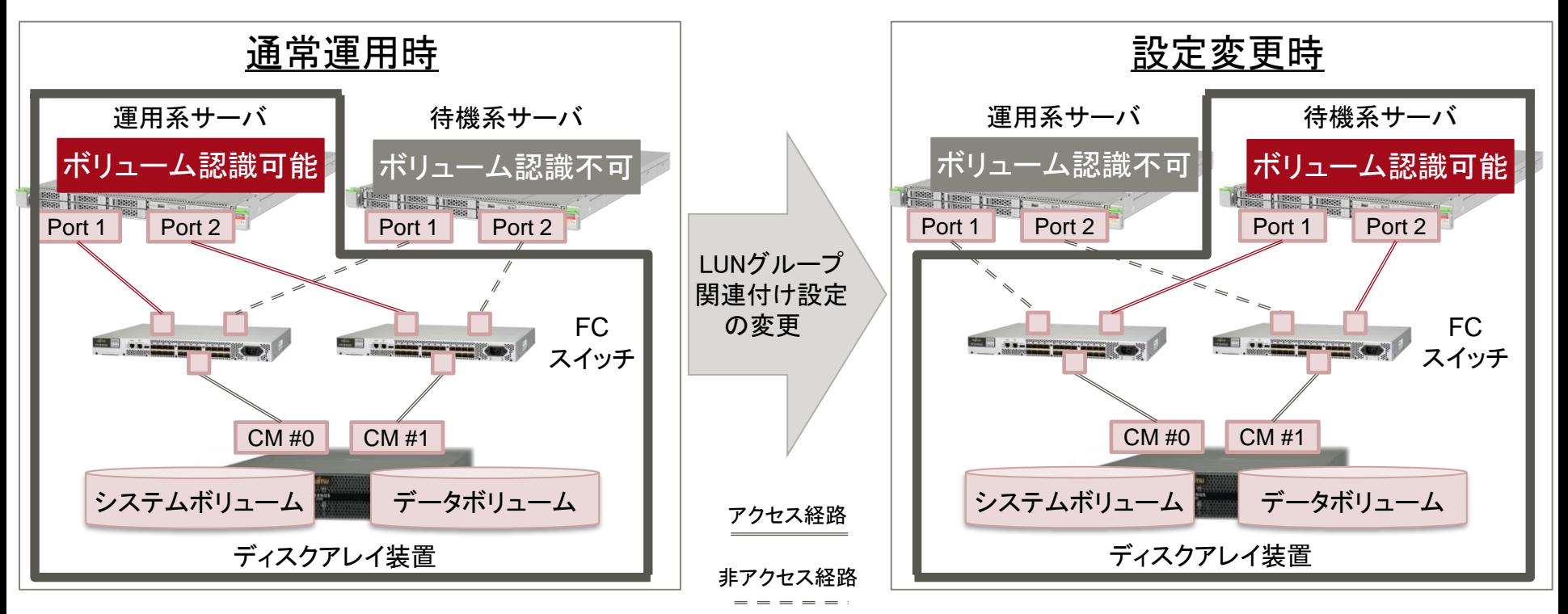

- WWPNとは、各々のFCポートに固有の値で設定されている識別番号のことです。
- LUNグループ関連付け設定の変更手順については、ディスクアレイ装置のマニュアルに従ってください。

### **(参考)障害情報の採取**

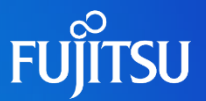

- ■障害発生後は、以下を参照し、XSCFおよびOSの障害情報を採取してくださ い。
	- **SPARC**シリーズのログ

<https://eservice.fujitsu.com/webrepair/docs/extract-log/SPARC/>

- 障害情報の取得は以下のタイミングで取得してください。
	- 切り替え前の運用系サーバ上で取得

➢既にサーバにアクセスできない場合や、切り替えを急ぐ場合を除きます。

• 切り替え後の待機系サーバ上で取得

➢切り替え前の運用系サーバで取得不可だった場合に行ってください。

• 待機系サーバへの切り替え後は、同じシステムボリュームで起動することにより運用系サーバで検出した障害情 報が残っている場合があります。その場合は、待機系サーバ起動後に障害情報の削除を行ってください。

### 技術情報 **Technical Park**

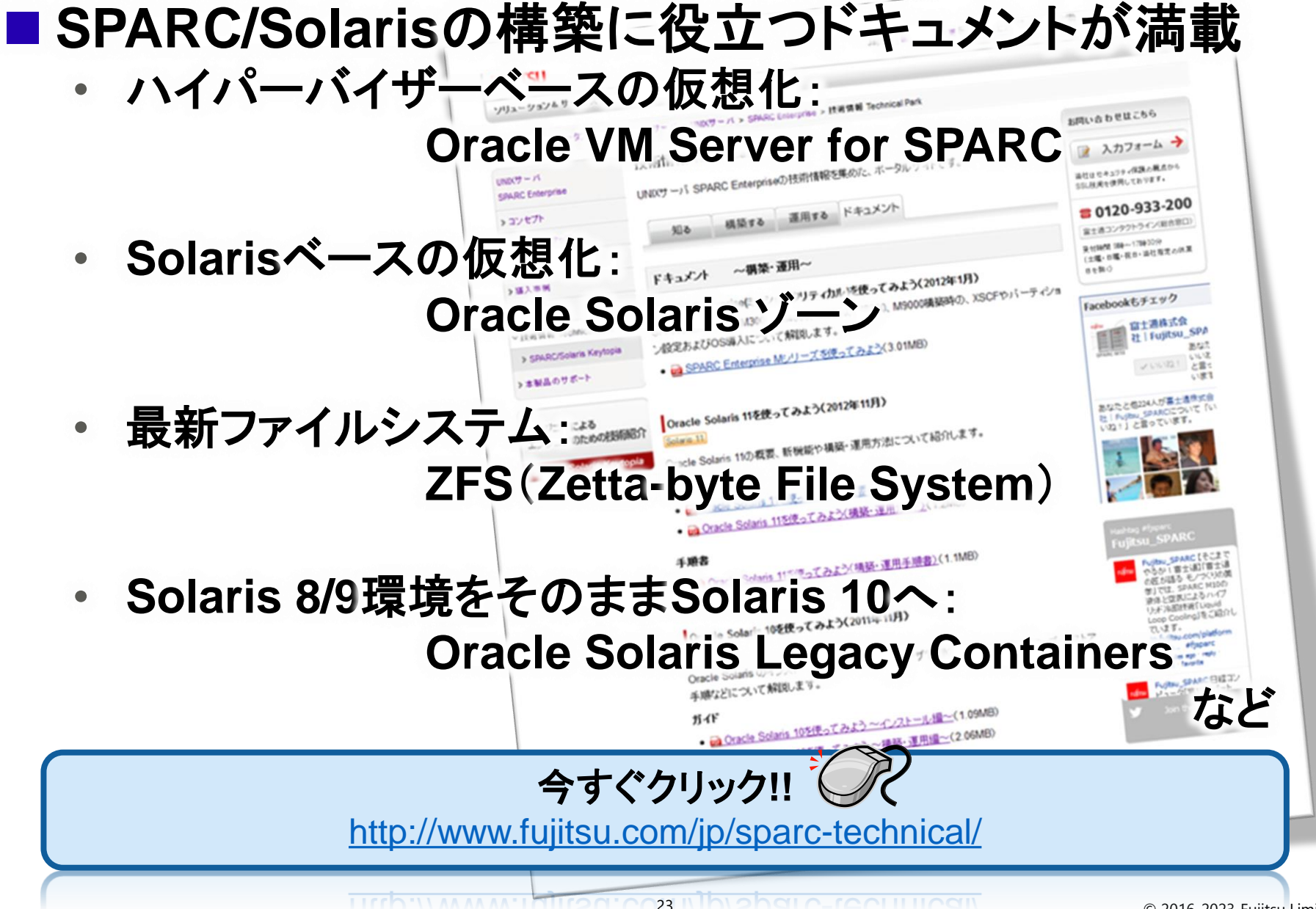

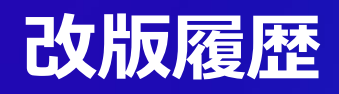

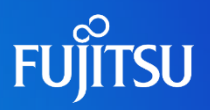

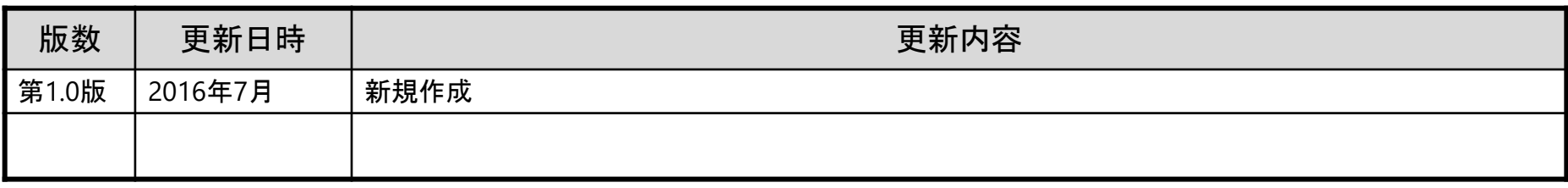

### **商標について**

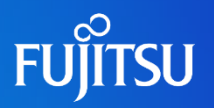

#### 使用条件

- 著作権・商標権・その他の知的財産権について コンテンツ(文書・画像・音声等)は、著作権・商標権・その他の知的財産権で保護されていま す。本コンテンツは、個人的に使用する範囲でプリントアウトまたはダウンロードできます。ただ し、これ以外の利用(ご自分のページへの再利用や他のサーバへのアップロード等)について は、当社または権利者の許諾が必要となります。
- 保証の制限
	- 本コンテンツについて、当社は、その正確性、商品性、ご利用目的への適合性等に関して保証 するものではなく、そのご利用により生じた損害について、当社は法律上のいかなる責任も負 いかねます。本コンテンツは、予告なく変更・廃止されることがあります。
- 輸出または提供
	- 本製品を輸出又は提供する場合は、外国為替及び外国貿易法及び米国輸出管理関連法規 等をご確認の上、必要な手続きをおとり下さい。

#### 商標

- UNIXは、米国およびその他の国におけるオープン・グループの登録商標です。
- SPARC Enterprise、SPARC64、SPARC64ロゴ、およびすべてのSPARC商標は、米国 SPARC International, Inc.のライセンスを受けて使用している、同社の米国およびその他の 国における商標または登録商標です。
- OracleとJavaは、Oracle Corporation およびその子会社、関連会社の米国およびその他の 国における登録商標です。
- その他各種製品名は、各社の製品名称、商標または登録商標です。

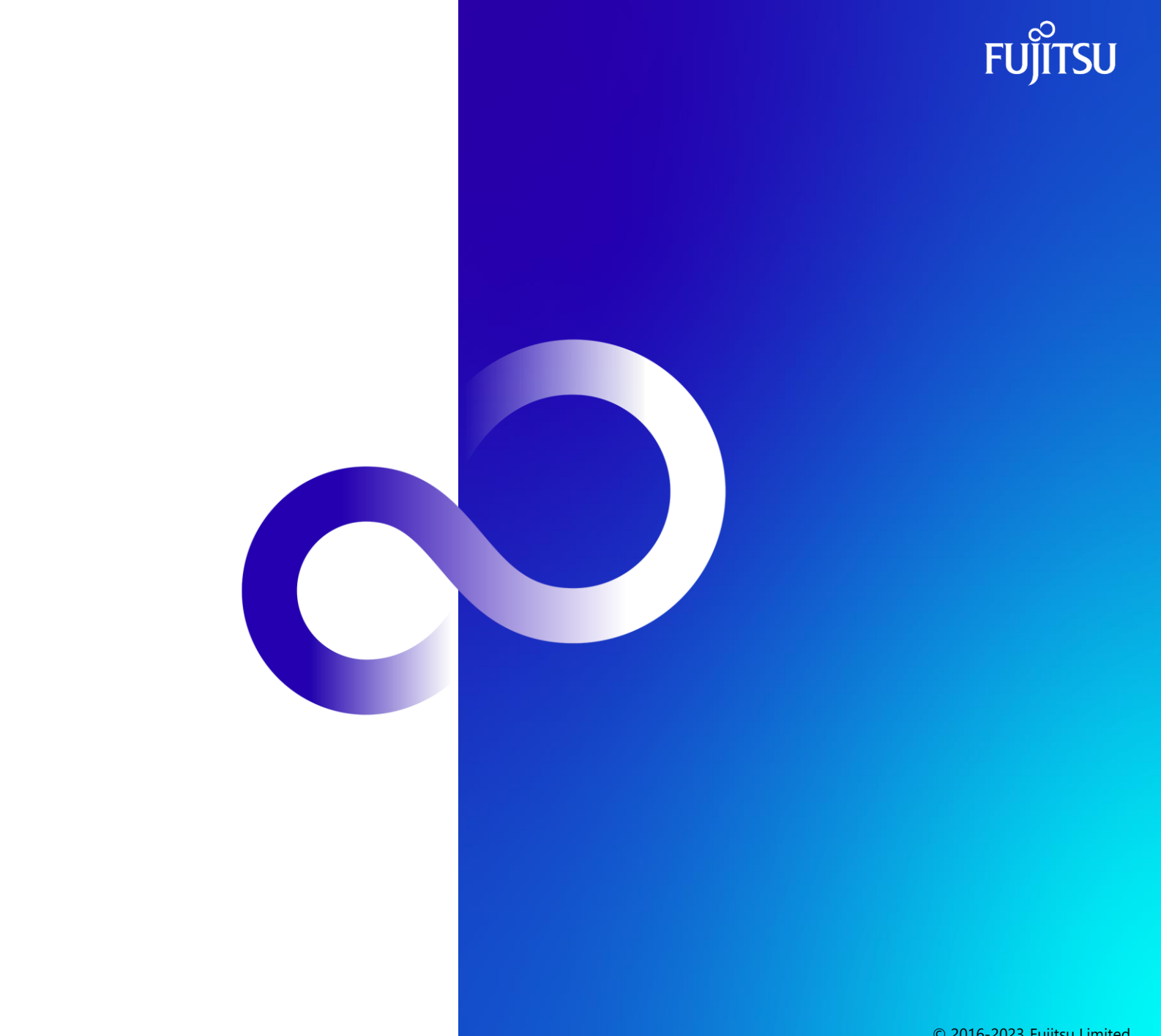

© 2016-2023 Fujitsu Limited